## Subtotaling on the Profit and Loss Reports

Last Modified on 01/09/2023 1:20 pm CST

## **Q. How do I add subtotaling accounts to the Profit and Loss reports?**

A. Before subtotaling on the Profit and Loss reports can be done, the subtotaling levels need to be setup. To do this go to Setup / Grain Ledger Accounts and add / edit a Grain Ledger Account. On the Account Setup tab select a Type (see screen shot below). The subtotaling types are Level 2 Total through Level 9 Total.

Additionally, it is important to have the Sequence field filled in. The Sequence determines where in the Profit and Loss report the subtotal account will be displayed.

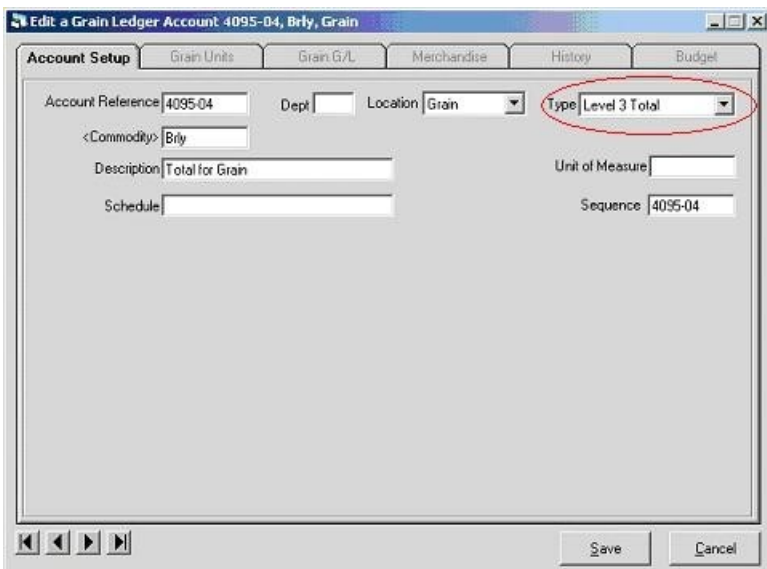

On the Profit and Loss reports the levels that are higher reset all lower levels to zero until it reaches a level equal to or higher. For example, if a Level 3 Total is displayed, the Level 2 Total prior to it will reset to zero (see screen shot below).

## **SSI Sample**

Profit and Loss

Preliminary Report - Transac

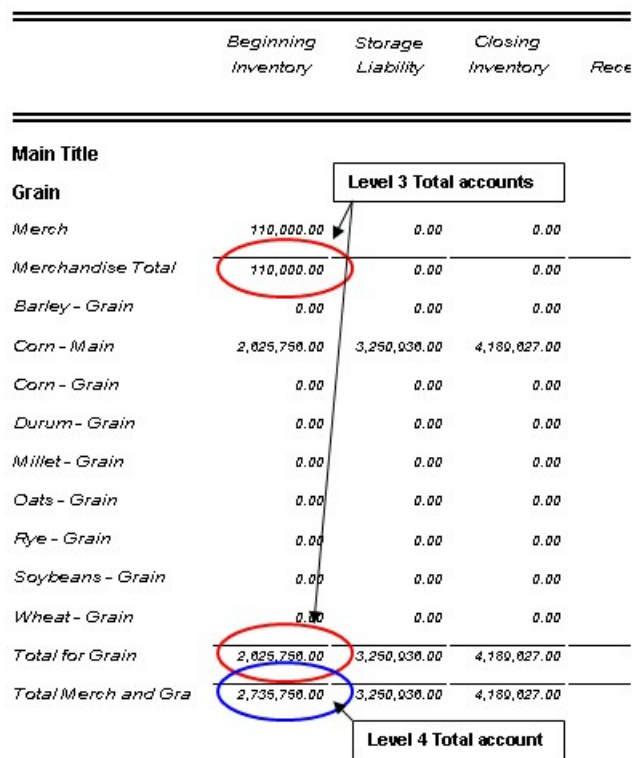

In the above example, the Merchandise Total account is a subtotal of the Merch account. The Total for Grain account is a subtotal of the Barley-Grain through Wheat-Grain accounts. The Total Merch and Grain account is a total of all the accounts excluding the Merchandise Total and Total for Grain accounts.